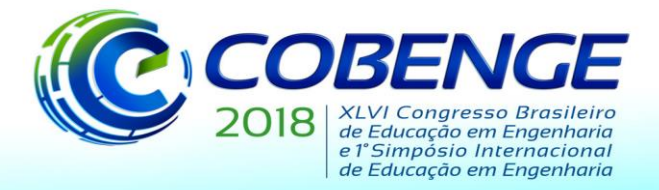

"Educação inovadora para uma Engenharia sustentável"

## **DESENVOLVIMENTO DE PROGRAMA DIDÁTICO PARA ANÁLISE DE VIGAS PELO MÉTODO DOS ELEMENTOS FINITOS**

*Pedro Henrique Gama Neiva – bending.ufpa@gmail.com*

*Gabriella Darold Vieira – gabiidarold@gmail.com*

*André Luís da Silva Batista – andrebatista.ufpa@gmail.com*

*Plínio Glauber Carvalho dos Prazeres – plinio@ufpa.br*

*Universidade Federal do Pará, Instituto de Tecnologia, Faculdade de Engenharia Civil 66075 - 110 – Belém – Pará*

*Resumo: Na prática da engenharia estrutural, em que os sistemas estruturais apresentam uma complexidade considerável quanto a sua geometria, carregamento ou forma, ou mesmo pela quantidade de elementos componentes da estrutura, tais como vigas, pilares e lajes, é inviável a realização de processos de cálculo analítico, até mesmo se tornando impossível determinar uma solução analítica para o problema. Nesse caso, são utilizados métodos numéricos para determinar uma solução aproximada à analítica. Com base no exposto, o objetivo desse trabalho foi o desenvolvimento de um programa didático em linguagem MatLab, baseado no Método dos Elementos Finitos, que faça a análise estrutural de uma viga. Tal programa possui seu código aberto, de modo que permite aos estudantes entenderem o processo de cálculo do MEF para vigas, bem como sua forma de implantação em um ambiente de programação. Constatou-se que o programa desenvolvido apresentou funcionamento correto de suas aplicações, de modo que pode ser utilizado por estudantes de engenharia que estejam iniciando os estudos no Método dos Elementos Finitos aplicado à análise estrutural, ou por professores que ministrem disciplinas introdutórias sobre o assunto cursos de graduação, como uma ferramenta auxiliar ao ensino.*

*Palavras-chave: Método dos Elementos Finitos. Análise Estrutural. Vigas. MatLab.*

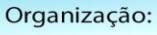

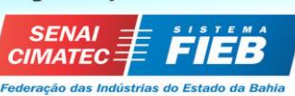

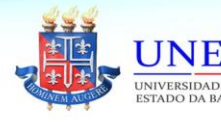

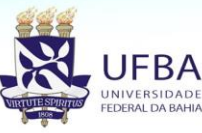

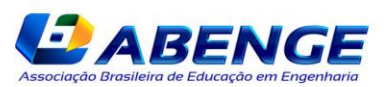

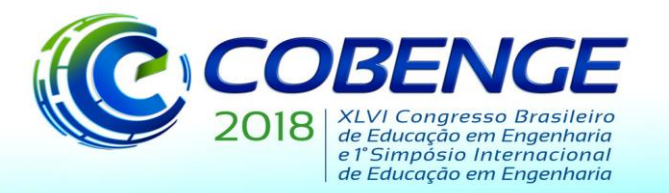

"Educação inovadora para uma Engenharia sustentável"

## **1 INTRODUÇÃO**

Segundo Hibbeler (2013), vigas são elementos estruturais comumente horizontais e projetadas para receber cargas verticais, de maneira que os esforços internos normalmente resistidos por tais elementos são o momento fletor e o esforço cortante, com predominância do primeiro em vigas cujo comprimento é muito maior que suas demais dimensões. Em sistemas estruturais de edificações e pontes, a viga tem o papel de transmitir o carregamento aplicado inicialmente nas lajes para os pilares, sendo que esse é distribuído na viga ao longo do seu comprimento e perpendicularmente ao seu eixo longitudinal.

Além de provocar esforços internos, as cargas atuantes na viga provocam a deformação da estrutura, que consiste na variação do comprimento de um elemento pelo seu comprimento inicial. Tratando-se de vigas, cujo carregamento majoritariamente é vertical, os deslocamentos mais consideráveis de seus pontos constituintes ocorrem essencialmente na direção onde atuam as cargas, sendo conhecidos como deflexões.

O projeto estrutural de uma viga deve considerar que irão ocorrer deflexões, porém essas devem ser de pequena magnitude, de maneira que não sejam perceptíveis às pessoas. Com base no exposto, pode-se observar o quão importante são a análise e o cálculo de deflexões em vigas para o processo de dimensionamento estrutural, pois uma vez que os deslocamentos verticais calculados para uma viga que suporta um determinado carregamento de projeto atinjam valores que se tornem perceptíveis e, consequentemente, causem incômodos às pessoas, torna-se necessário redimensionar o elemento estrutural, de modo que se diminuam os valores de deflexões.

O processo de análise de deflexões em vigas compreende a determinação da equação e do diagrama da linha elástica, ou curva elástica, que consiste na linha que intercepta os pontos correspondentes aos centroides de todas as seções transversais ao longo da viga após a deformação decorrente do carregamento (HIBBELER, 2004). Nos cursos de engenharia é ensinado o Método da Integração Direta para determinar a equação da linha elástica, um processo de cálculo analítico e que consiste na dupla integração das equações de momento fletor ao longo da viga ou na tripla integração das equações de esforço cortante ao longo da viga.

O fato do processo de cálculo analítico para determinação da equação da linha elástica ser trabalhoso e demorado acaba por causar um desestímulo nos estudantes, além de ser um processo muito suscetível a erros, visto que as contas são comumente feitas de forma manual. Outro ponto preocupante é quando os estudantes acabam se prendendo excessivamente aos procedimentos de cálculo do Método da Integração Direta e perdem a sensibilidade para analisar o significado físico do resultado obtido, de modo que não desenvolvem o senso crítico para avaliar que as equações obtidas descrevem o comportamento deformado da viga.

Na prática da engenharia estrutural, em que os sistemas estruturais apresentam uma complexidade considerável quanto a sua geometria, carregamento ou forma, ou mesmo pela quantidade de elementos componentes da estrutura, tais como vigas, pilares e lajes, é inviável a realização de processos de cálculo analítico, até mesmo se tornando impossível determinar uma solução analítica para o problema (LOGAN, 2012). Nesse caso, são utilizados métodos numéricos para determinar uma solução aproximada à analítica.

Segundo Westin et al. (2018), o Método dos Elementos Finitos (MEF) é o processo mais utilizado para a discretização de meios contínuos, devido à analogia física direta entre o sistema físico real e o modelo numérico implementado. A metodologia de análise do MEF consiste em subdividir a estrutura em um sistema equivalente de elementos menores conectados entre si por nós, os quais são comuns a dois ou mais elementos, formular e resolver um sistema com as equações características da análise estrutural para cada elemento e

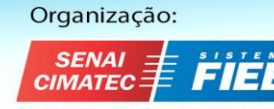

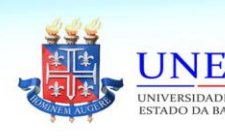

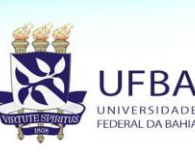

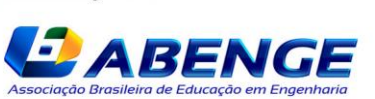

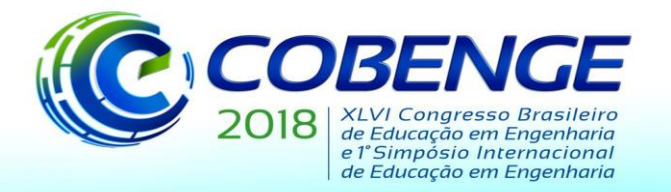

"Educação inovadora para uma Engenharia sustentável"

combinar os resultados obtidos em cada elemento para determinar os resultados globais da estrutura.

Com base no exposto, o objetivo desse trabalho foi o desenvolvimento de um programa didático baseado no Método dos Elementos Finitos que faça a análise estrutural de uma viga. Tal programa possui seu código aberto, de modo que permite aos estudantes entenderem o processo de cálculo do MEF para vigas, bem como sua forma de implantação em um ambiente de programação.

#### **2 FORMULAÇÃO DO MÉTODO DOS ELEMENTOS FINITOS PARA ELEMENTOS DE VIGA**

Para a dedução das equações, os elementos de viga são considerados retos e com área da seção transversal constante ao longo de todo comprimento. Para solução do problema em vigas considera-se que os graus de liberdade nodais são o deslocamento transversal e a rotação, conforme ilustrado na Figura 1. Além disso, diferentemente do que ocorre com os elementos de treliça, nas vigas as cargas podem ser nodais e distribuídas, aplicadas em qualquer ponto deste elemento. Isso faz com que surjam esforços cisalhantes e os momentos fletores, sem esforço normal.

Figura 1 – Ilustração de um elemento de viga com seus graus de liberdade nodais.

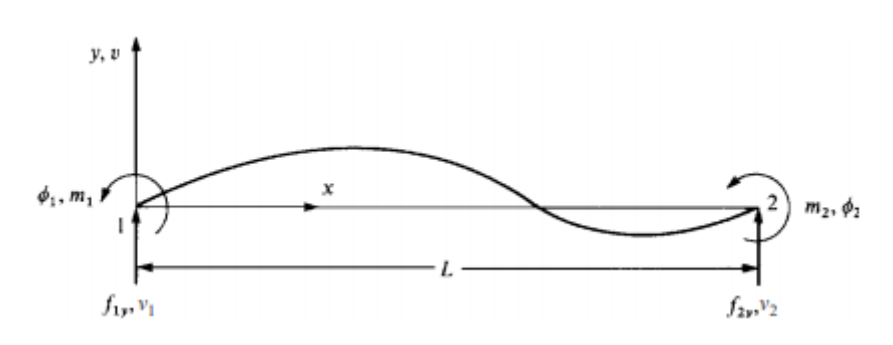

Fonte: Logan, 2012.

A formulação apresentada a seguir não considera a aplicação de cargas distribuídas na viga, apenas cargas nodais e cargas-momento. Na maior parte das vezes, pode-se considerar para cargas concentradas e momentos atuando em elementos de viga a aplicação da formulação para estruturas em geral apresentada na Equação (1), onde {F} e {d} são, respectivamente, os vetores de forças e deslocamentos nodais da viga, enquanto [K] é a matriz de rigidez da viga.

$$
\{F\} = [K]\{d\} \tag{1}
$$

Na equação acima, a matriz [K] é obtida a partir da combinação das matrizes de rigidez dos seus elementos componentes, enquanto que as matrizes de rigidez de um elemento de viga são determinadas a partir da seleção de uma função de deslocamento que seja compatível com os seus graus de liberdade, com posterior dedução das funções de forma do elemento. Assim, a matriz de rigidez de um elemento de viga é apresentada na Equação (2), onde *E* é o Módulo de Elasticidade do material, *I* é o momento de inercia da seção transversal da viga, em torno do eixo de flexão, e *L* é o comprimento do elemento.

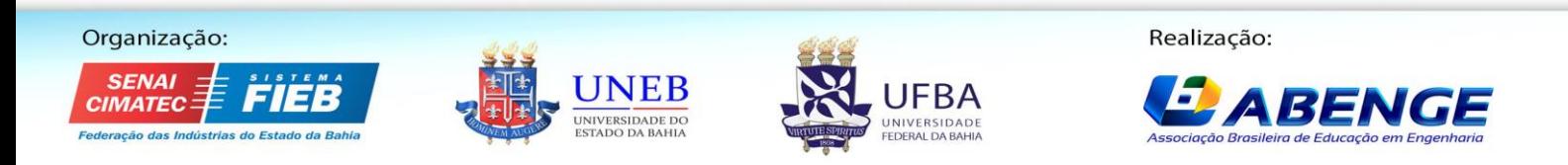

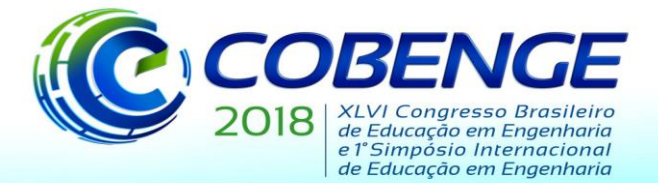

"Educação inovadora para uma Engenharia sustentável"

$$
[k] = \frac{EI}{L^3} \begin{bmatrix} 12 & 6L & -12 & 6L \\ 6L & 4L^2 & -6L & 2L^2 \\ -12 & -6L & 12 & -6L \\ 6L & 2L^2 & -6L & 4L^2 \end{bmatrix}
$$
 (2)

Dessa forma, a relação apresentada na Equação (1) pode ser reescrita conforme mostrado abaixo, considerando vigas submetidas apenas a cargas ou concentradas ou momentos.

$$
\begin{pmatrix} f_{1y} \\ m_1 \\ f_{2y} \\ m_2 \end{pmatrix} = \frac{EI}{L^3} \begin{bmatrix} 12 & 6L & -12 & 6L \\ 6L & 4L^2 & -6L & 2L^2 \\ -12 & -6L & 12 & -6L \\ 6L & 2L^2 & -6L & 4L^2 \end{bmatrix} \begin{pmatrix} v_1 \\ \varphi_1 \\ v_2 \\ \varphi_2 \end{pmatrix}
$$
 (3)

Após montar o vetor de cargas nodais equivalentes e a matriz de rigidez e de forças da estrutura, é preciso aplicar as condições de contorno de maneira a tornar solucionável o sistema de equações. Com isso, resolve-se o sistema de equações, calculando os deslocamentos desconhecidos e, posteriormente, determinando as reações de apoio, a partir dos valores encontrados para os deslocamentos.

Uma vez determinados os deslocamentos nodais, é possível obter os deslocamentos transversais (deflexões) em pontos contidos no elemento, ou seja, entre dois nós. Para tanto, é necessário utilizar das funções de forma do elemento, que transformam os deslocamentos nodais em deflexão para um ponto de coordenada x, conforme descrito pela Equação (4).

$$
v = \{N\}\{d\}
$$
 (4)

O vetor *N* contém as funções de forma do elemento, sendo essas descritas nas Equações de (5) a (8).

$$
N_I = \frac{I}{L^3} (2x^3 - 3x^2L + L^3)
$$
 (5)

$$
N_2 = \frac{l}{L^3} (x^3 L - 2x^2 L^2 + xL^3)
$$
 (6)

$$
N_3 = \frac{1}{L^3} \left( -2x^3 + 3x^2 L \right) \tag{7}
$$

$$
N_4 = \frac{1}{L^3} (x^3 L - x^2 L^2)
$$
 (8)

É válido ressaltar que para essa dedução foram desprezadas as deformações transversais provocadas pelo esforço cisalhante.

#### **3 METODOLOGIA**

Com base no exposto, foi implementado um programa didático em linguagem *MatLab* que permite aos estudantes que já cursaram disciplinas como Mecânica dos Sólidos ou Resistência dos Materiais, onde é abordado o processo de cálculo estrutural analítico de vigas, e estão iniciando os estudos sobre o Método dos Elementos Finitos, entender como é a implementação computacional do método aplicado à análise de estruturas.

O programa desenvolvido consiste em cinco funções, cada uma escrita em um script separado, sendo a primeira onde o usuário irá inserir os dados necessários para a análise estrutural: coordenadas, restrições, deslocamentos e cargas nodais, conectividade dos

Organização: l **MATEC** 

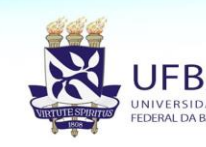

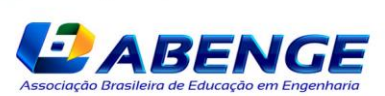

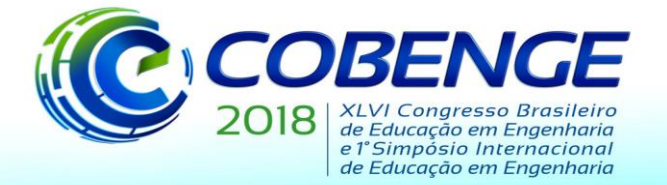

"Educação inovadora para uma Engenharia sustentável"

elementos, dimensões da seção transversal (retangular), módulo de elasticidade e coordenadas dos pontos onde se deseja calcular deflexão em cada elemento. Além disso, essa função chama as demais, sendo então o ponto de partida da análise.

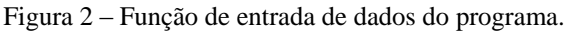

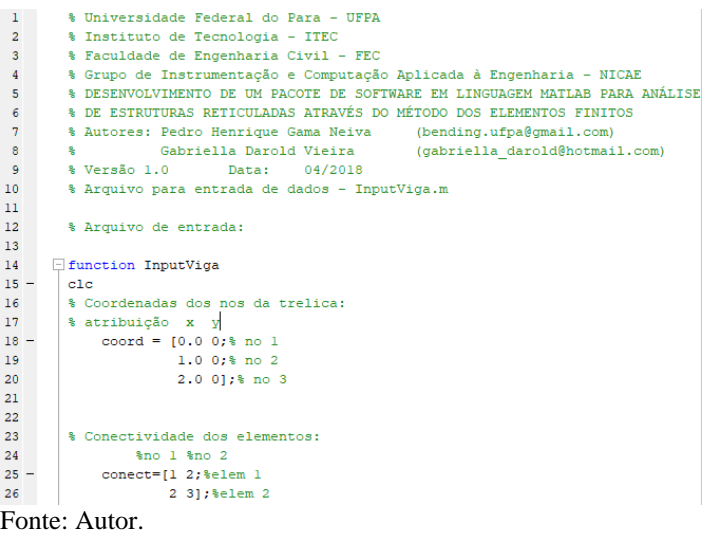

A segunda função é onde de fato ocorre a análise da viga pelo método dos elementos finitos, utilizando os dados de entrada anteriormente citados e gerando como principais dados de saída os vetores de deslocamentos e cargas nodais, onde se encontram as reações nos apoios. A próxima função utiliza o vetor com as funções de forma e a Equação (4) para calcular as deflexões nos pontos no interior de cada elemento, cujas coordenadas foram informadas no arquivo de entrada.

A quarta função utiliza das informações presentes no arquivo de entrada de dados para plotar um desenho da viga analisada, já com a numeração de nós e elementos. Por fim, a quinta função reúne todas as informações presentes no arquivo de entrada de dados e as obtidas pela análise estrutural e gera um relatório em um arquivo em formato de script.

### **4 RESULTADOS E DISCUSSÕES**

Para ilustrar o funcionamento do programa, foi feita a análise da seguinte viga ilustrada na Figura 3, onde também já está apresentada a numeração dos nós, que são os números circulados, e dos elementos, que são os números envolvidos por um triângulo. Suas propriedades geométricas e referentes ao material estão descritas na Tabela 1.

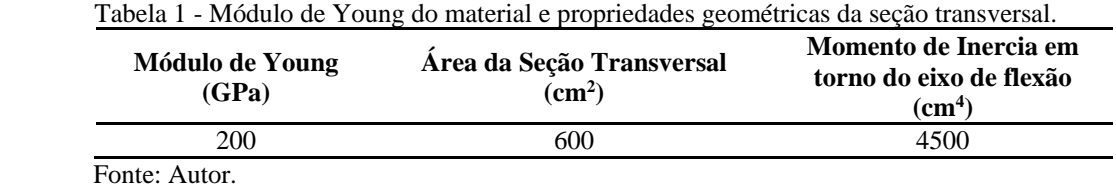

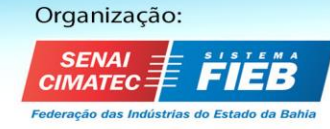

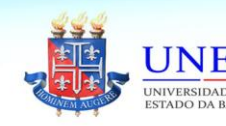

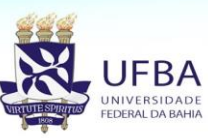

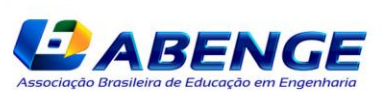

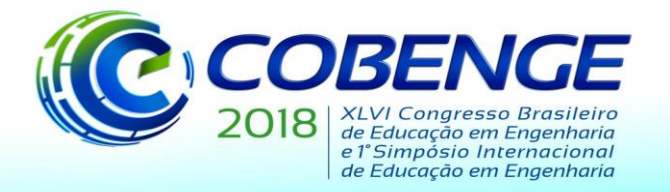

"Educação inovadora para uma Engenharia sustentável"

Figura 3 – Viga Bi-apoiada utilizada para testar o programa desenvolvido com numeração dos nós e elementos.

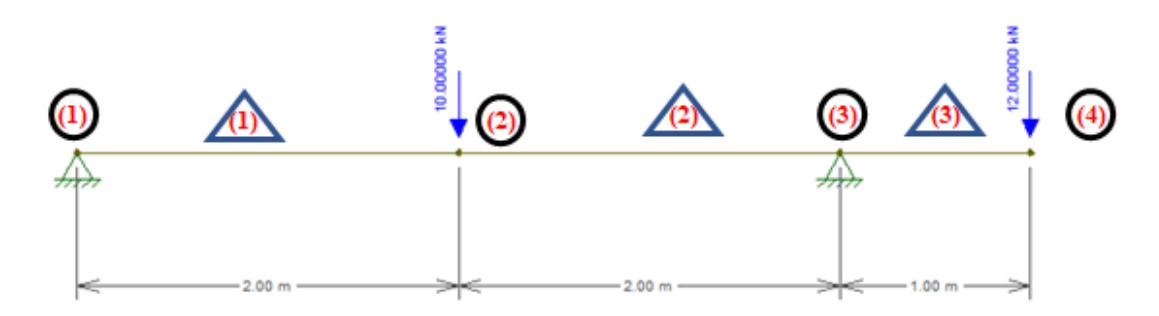

Fonte: Autor.

Para efetuar a análise é necessário preencher o arquivo de entrada de dados com as informações de entrada do problema, já descritas anteriormente. A seguir são apresentadas duas tabelas com tais informações, sendo a Tabela 2 com os dados referentes aos nós e a Tabela 3 com os dados referentes aos elementos.

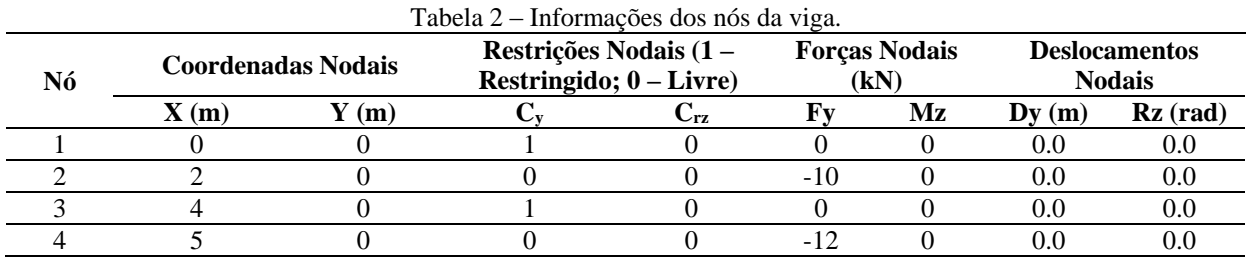

Fonte: Autor.

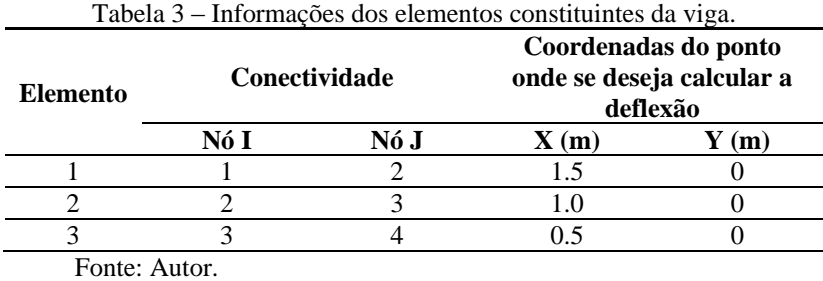

De posse das tabelas 1, 2 e 3 já é possível descrever a viga quanto a sua geometria, condições de apoio, forças e deslocamentos nodais impostos e propriedades do material. Na Tabela 3 também é possível extrair as coordenadas do ponto em cada elemento onde se deseja calcular a deflexão, sendo que cada coordenada é dada a partir do nó inicial do elemento (Nó I), além disso é importante destacar que só é possível calcular a deflexão em um ponto por elemento em uma análise.

Uma vez que o arquivo de entrada tenha sido preenchido, já é possível iniciar a análise, selecionando o botão "Run" do editor de scripts do *MatLab*. Após o processamento da análise, o programa gera dois arquivos de saída, resumindo os resultados e informações de entrada, um deles é um arquivo de imagem com o desenho da viga analisada, com suas condições de apoio, numeração de nós e elementos e forças aplicadas, conforme ilustrado na Figura 4.

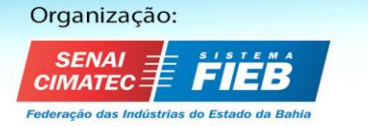

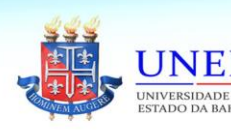

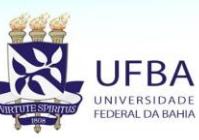

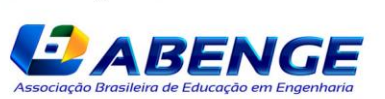

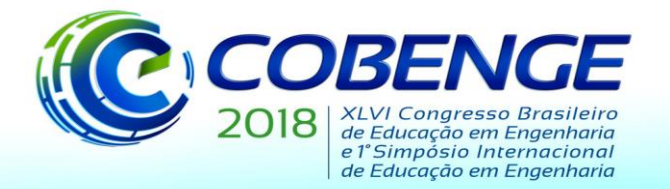

"Educação inovadora para uma Engenharia sustentável"

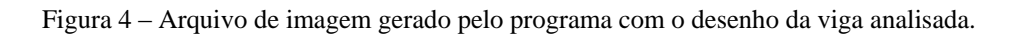

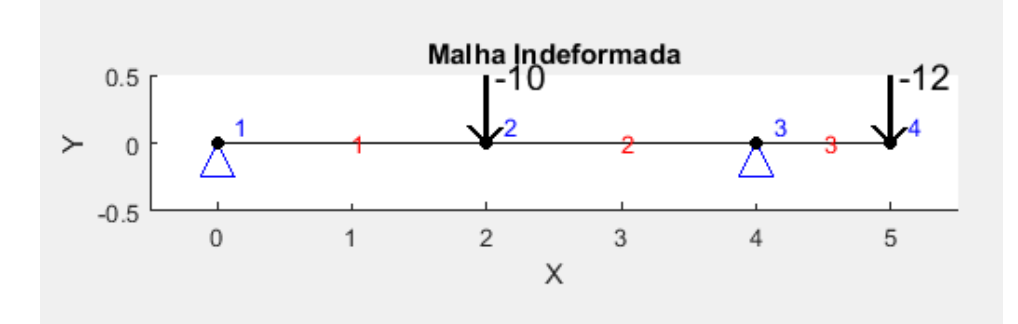

Fonte: Autor.

O outro arquivo gerado pelo programa possui a extensão ".m", ou seja, é um script do próprio *MatLab*, e consiste num relatório geral da análise, resumindo todos os dados fornecidos como input e os resultados obtidos. Nas Figuras 5 e 6 é possível observar o relatório gerado pelo programa para a viga analisada.

Figura 5 – Parte do relatório gerado pelo programa, descrevendo as informações de entrada.

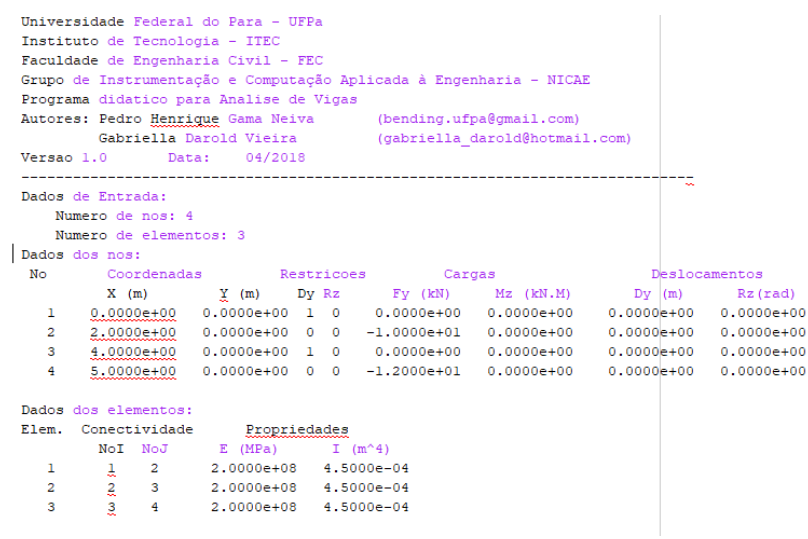

Fonte: Autor.

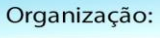

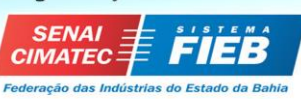

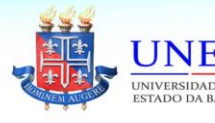

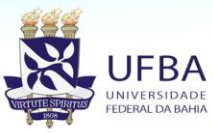

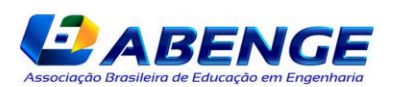

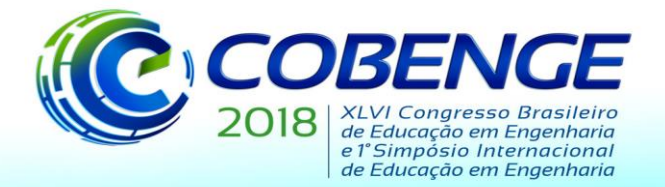

"Educação inovadora para uma Engenharia sustentável"

Figura 6 – Parte do relatório gerado pelo programa, descrevendo as informações de saída.

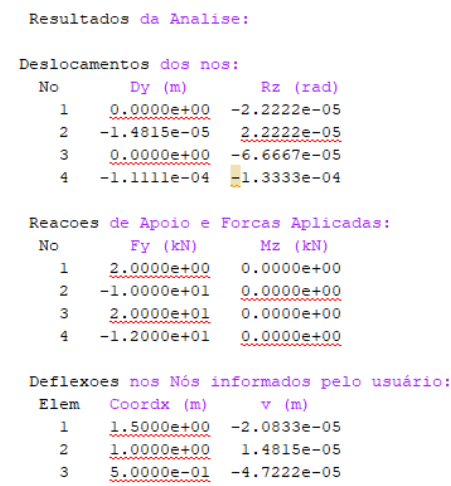

Fonte: Autor.

Para avaliar se o programa está funcionando corretamente, ou seja, os resultados obtidos são corretos, foi utilizado o programa de análise estrutural *Ftool*, onde a mesma viga foi lançada e analisada. Os resultados obtidos no *Ftool* batem com os gerados pelo programa desenvolvido, o que atesta o seu bom funcionamento.

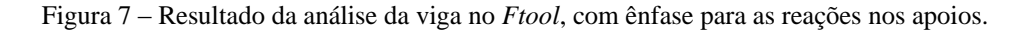

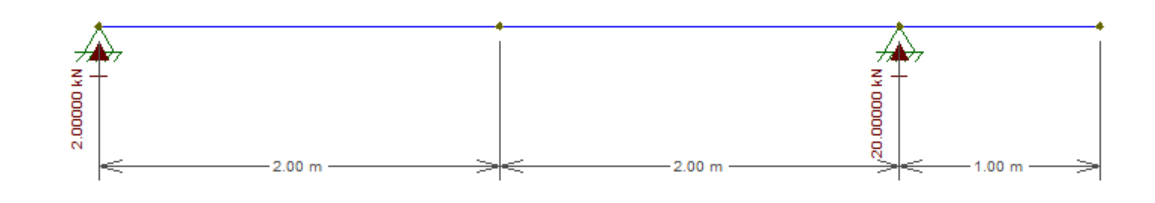

Fonte: Autor.

#### **5 CONSIDERAÇÕES FINAIS**

O presente trabalho teve seu objetivo alcançado, com o desenvolvimento do programa de caráter didático, que auxilia os alunos no estudo e compreensão do processo de cálculo estrutural de vigas, por meio do Método dos Elementos Finitos. O programa teve sua eficiência verificada por meio de um teste que comprovou o satisfatório desempenho do mesmo quanto aos resultados obtidos, permitindo o uso com segurança da ferramenta. O programa também provoca um exercício do aprimoramento na capacidade de programação do estudante, pois permite ao aluno compreender melhor o ambiente de programação do *MatLab*.

Com isso, o programa pode ser utilizado por estudantes de engenharia que estejam iniciando os estudos no Método dos Elementos Finitos aplicado à análise estrutural, ou por professores que ministrem disciplinas introdutórias sobre o assunto em cursos de graduação, como uma ferramenta auxiliar ao ensino.

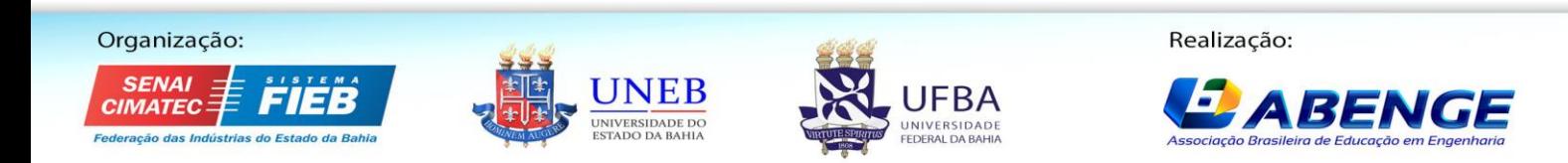

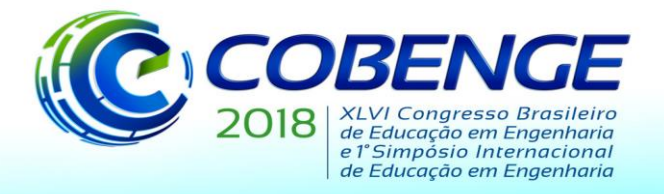

"Educação inovadora para uma Engenharia sustentável"

#### **REFERÊNCIAS**

HIBBELER, Russel Charles. **Análise das estruturas**. 8ª edição, São Paulo: Pearson Education do Brasil, 2013.

HIBBELER, Russel Charles. **Resistência dos Materiais**. 5ª edição, São Paulo: Pearson Prentice Hall. 2004.

LOGAN, Daryl L. **A First Course in the Finite Element Method**. 5ª Edição, Stamford – EUA: Cengage Learning, 2012.

WESTIN, Michelle Fernandino; RIBEIRO, Rafael Teixeira da Silva; BIEZUNER, Rodney Josué. **Método Dos Elementos Finitos Na Simulação De Tensão E Elasticidade Em Placas**. Disponível em: http://www.mat.ufmg.br/gaal/aplicacoes/elementos\_finitos.pdf. Acesso em: 28 mai. 2018.

## **DEVELOPMENT OF DIDATIC PROGRAM FOR ANALYSIS OF BEAMS BY FINITE ELEMENTS METHOD**

*Abstract: In the practice of structural engineering, where structural systems are of considerable complexity in terms of their geometry, load or shape, or even by the number of constituent elements of the structure, such as beams, pillars and slabs, even if it is impossible to determine an analytical solution to the problem. In this case, numerical methods are used to determine an approximate analytical solution. Based on the above, the objective of this work was the development of a didactic program on MatLab language, based on the Finite Element Method, which processes structural analysis of a beam. Such a program has its open source code, so it allows students to understand the MEF calculation process for beams, as*  well as how to implement them in a programming environment. It was verified that the *developed program presented correct operation of its applications, so that it can be used by engineering students who are beginning the studies in the Finite Element Method applied to the structural analysis, or by teachers who teach introductory courses on the subject as an auxiliary tool to teaching.*

*Key-words: Finite Element Methods, Strucural Analysis. Beams, MatLab.*

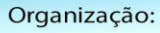

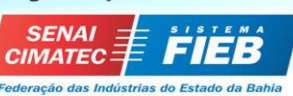

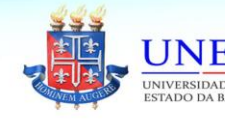

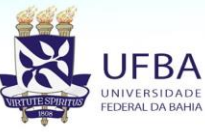

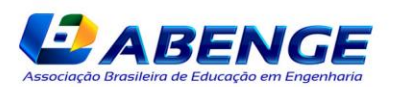